# Stricken mit dem Computer!

**DesignaKnit Designakn** 

# **DesignaKnit**

**Entwerfen Sie ohne lästiges Rechnen Ihre Schnitte mit korrekten Maßen**

**Lassen Sie im Muster-Designer Ihrer Kreativität freien Lauf**

**Automatische Lochmusterumwandlung**

**Modul**

**Übertragen Sie Ihre Muster und Schnitte in die Strick-maschine oder stricken Sie per Hand**

## **Wie kann DesignaKnit mir helfen?**

Drucken Sie Ihr Modell als Strickanleitung aus oder übertragen Schnittinformation mit Farbmuster direkt in eine elektronische Strickmaschine. Während des Strickens gibt Ihnen das Programm sogar Reihe für Reihe exakte Strickanweisungen. Diese hilfreiche Funktion steht Ihnen selbst bei **nicht**-elektronischen Strickmaschinen zur Seite.

# **Welche Version ist für mich richtig?**

**DesignaKnit Professional** läßt Ihnen bei der Schnittgestaltung völlige Freiheit. Sie können alle standardmäßig generierten Schnitteile aufrufen und einzeln bearbeiten. Außerdem lassen sich völlig neue Schnitteile konstruieren, wie z.B. Taschen, Kapuzen, Hosen etc. Zusätzlich haben Sie hier die Möglichkeit, Modelle zu gradieren

**Designaknit Standard** verzichtet auf die beiden oben genannten Funktionen, d.h. die Möglichkeit des Gradierens und der freien Schnittkonstruktion. Ansonsten bietet es alle zuvor beschriebenen Möglichkeiten genau wie die Professional-Version. **Sie können jederzeit upgraden.**

# **Wo kann ich DesignaKnit oder Demodisketten bestellen ?**

**Überreicht durch Ihren freundlichen Fachhändler:**

Mit dem **DesignaKnit**-Strickprogramm können Sie Handstrick- wie auch Maschinenstrickmodelle schnell, einfach und mit viel Spaß entwerfen. Sie können direkt am Bildschirm das gewünschte Modell mit Standard- oder Ihren individuellen Körpermaßen gestalten und somit eine perfekte Passformgenauigkeit ohne detaillierte Schnittkenntnisse

Die einzelnen Schnitteile können Sie mit beliebigen Mustern in beliebig vielen Farbstellungen kombinieren. Der Bildschirm zeigt Ihnen genau, wie das fertige Strickstück aussehen wird. Mühseliges

**DesignaKnit kann sogar noch mehr!**

Wandeln Sie jede beliebige Bildvorlage in Ihr individuelles Strickmuster um! Oder greifen Sie auf die umfangreiche Musterbibliothek zurück, die im

Rechnen und Zeichnen entfällt somit.

Programm enthalten ist.

**Was ist DesignaKnit ?**

erreichen.

CDS Design & Software Vertriebs GmbH Prenzlauer Allee 34 CDS D - 10405 Berlin Tel. ++49-(0)30-602 500 02 Fax ++49-(0)30-257 940 50  $\blacksquare$ Info@cds-designsoftware.de Computer Design Software www.cds-designsoftware.de . . . . . . . .

# **DesignaKnit**

# **DesignaKnit STANDARD: € 472,- DesignaKnit PROFESSIONAL: € 619,- DesignaKnit LOCHMUSTER-MODUL: € 99,00**

Preise verstehen sich inkl. MWST, zuzügl. Versandkosten

## **Schnitte - schnell und einfach ! Muster entwerfen - purer Spaß!**

#### **1. Die Modellform wählen**

Das Programm stellt Ihnen automatisch eine Reihe von **Grundschnitten** zur Verfügung: Wählen Sie einfach, welche Schnittform und ob Sie für Damen, Herren oder Kinder arbeiten möchten. Dann wählen Sie die gewünschte **Ausschnitt-** und **Armform**: geraden Arm, eingesetzten Arm mit Armkugel, Raglanschrägung oder Sattelschulter - und der gesamte Schnitt errechnet sich automatisch zu den gewählten Formen und Maßen!

#### **2. Standardmaße wählen oder Körpermaße eingeben**

Sie haben die Möglichkeit, ganz einfach Ihre Konfektionsgröße aus der Standardmaßtabelle auszuwählen oder Sie geben Ihre genauen Körpermaße ein - das Programm berechnet dann Ihren ganz individuellen Schnitt! Dabei zeigt Ihnen **DesignaKnit** Schritt für Schritt, wie Sie Maß nehmen und wo Sie die Werte eintragen müssen.

#### **3. Am Bildschirm modellieren**

Sie können die weitere Form des Modells genau Ihren Wünschen und Vorstellungen anpassen, während Sie das Modell und die Änderungen sofort auf dem Bildschirm sehen. Variieren Sie z.B. Halsausschnitte, Schulterschrägungen, Puffärmel, Blendenbreite usw. Darüber hinaus können Sie den Umriss Ihrer Körpermaße einblenden, so daß Sie direkt sehen, wie Ihr Modell angezogen sitzen wird. So können Sie sich von vornherein sicher sein, daß Ihr Wunschmodell auch gestrickt perfekt passen wird!

#### **4. Vor dem Stricken Maschenprobe eingeben**

Anhand der Ihrer Maschenprobe berechnet das Programm automatisch

Ihren kompletten Schnitt auf Maschen- und Reihenzahl mit allen Zuund Abnahmen. Und das Schöne dabei: Sie können jederzeitein anderes Material wählen und einfach eine neue Maschenprobe eingeben!

### **Strickanleitung drucken oder interaktiv Stricken !**

#### **1. Ausdrucken**

Sie können Ihren Entwurf auszudrucken oder direkt in eine Strickmaschine übertragen. Auch Vorlagen für Lochkarten und Folien verschiedener Fabrikate können Sie maßstabsgerecht ausdrucken. Und viele, viele Optionen mehr; zum Beispiel die Berechnung des Garnverbrauchs für Ihr Modell!

#### **2. Interaktiv Stricken**

Sie können in fast alle gängigen Farbrikate elektronischer Strickmaschinen Daten direkt übertragen. **Nicht-**elektronische Strickmaschinen können Sie mittels eines **Screenlinks** verbinden. Nun können Sie "interaktiv" und während des Strickens Reihe für Reihe sämtliche Anweisungen für Schnitt und Muster erhalten.

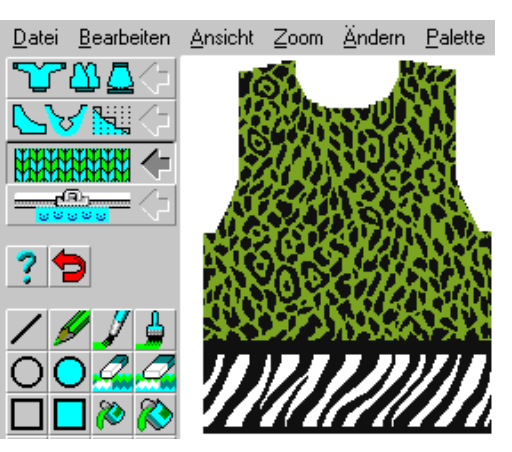

#### **1. Garnfarben wählen**

Sie können am Bildschirm die genauen Farben der Garne, die Sie verstricken möchten, wählen, um gleich am Bildschirm das fertige Ergebnis Ihrer Farbkombinationen sehen zu können.

#### **2. Muster entwerfen**

Sie können Ihre Muster entweder am Bildschirm frei zeichnen mit Tastatur, Maus oder einem Graphiktablett- oder Sie können gescannte Bilder oder Cliparts aus anderen Programm in Strickmuster umwandeln. Sie können sogar Diagrammzeichnungen aus Strickzeitschriften einscannen und umwandeln, wobei die störenden Rasterlinie, unterdrückt werden Damit der Entwurf am Bildschirm so realistisch wie möglich erscheint, können Sie mit richtigen Maschen in "Maschenstruktur" zeichnen. Oder arbeiten Sie lieber mit einer

Zählmuster-Symbolpalette? Selbstverständlich entspricht das Maschenraster ganz genau den Proportionen der tatsächlichen Masche. Außerdem stehen Ihnen viele Zeichen- und Füllwerkzeuge zur Verfügung. Ihrer Experimentierlust sind keine Grenzen gesetzt!

#### **3. Mustergröße bestimmen**

Je nachdem, welche Maschen- und Reihenzahl Sie für Ihr Muster zur Verfügung haben oder Ihnen durch die Technik der Strickmaschine vorgegeben ist, können Sie die Rapportbreite frei festlegen. So können Sie innerhalb des erstellten Rasters entwerfen, wobei Sie gleich am Bildschirm sehen, wie Ihr Entwurf rapportiert aussieht und gleich die Rapportübergänge prüfen

und gegebenenfalls korrigieren. Oder Sie können für ein größeres Muster direkt in einem ganzen Schnittteil arbeiten oder gezielt Einzelmotive im Schnitt platzieren. Zusätzlich können Sie nach belieben auch Musterbordüren in bestimmte Bereiche rapportiert einfüllen.

#### **4. Integration von Muster und Schnitt**

Sie können beliebig alle Ihre Muster mit sämtlichen Schnitten kombinieren. Dazu laden Sie einfach ein gespeichertes Modell, rufen Ihr Farbmuster auf und projizieren die Schnittumrisse auf das Muster. Sie können außerdem die Konturen ausschneiden und Ihre einzelnen Schnitteile frei über das gesamte Muster bewegen. So erreichen Sie bei der Platzierung exakte Präzision.

#### **5. Technische Hilfestellung**

Sie können Muster für verschiedenste Techniken entwerfen

sei es Norwegermuster, Strukturmuster, Intarsie, mehrfarbige Jacquards oder völlig frei für Handstrickmodelle. Je nach ausgewählter Technik stehen Ihnen dafür die entsprechenden Prüfwerkzeuge für eine einwandfreie, einfache und fehlerfreie Realisierung zur Verfügung. So können Sie z.B. bei Norwegermustern die etwaige Spannfadenlänge kontrollieren oder bei Jacquardmustern die Anzahl Farben in einer Reihe.

**Welche Hardware-Voraussetzungen muß mein Computer erfüllen?**

Windows-kompatibler PC , mind. 256 MB RAM CD-ROM Laufwerk Windows ab Win 98 SE, 2000, XP, NT, Vista, Win 7 (nicht 64 Bit) ein freier USB Port für eine Verbindung zur Strickmaschine, Maus oder Graphiktablett